## Fringer EF-FX / EF-FX Pro 全自动转接环使用说明书

注意:如果您发现取景时镜头不断发出咔咔的光圈动作声,取景器或 LCD 上的取景画面有轻微闪烁 感,您可以手动设置快门数值以绕过这个问题。详见 3.2 节。

## 1. 简介

本自动转接环产品由 Fringer 自主开发,拥有完全自主知识产权,可以将佳能及其他厂家的 EF 口镜头转接到富士 X 卡口无反相机,同时保留电子光圈控制及自动对焦功能,并且镜头相关参数可以 完整、正确地保存在拍摄照片的 Exif 信息当中。

专业版(Pro)转接环有两个特色,一是前后两个卡口都采用黄铜电镀材质,精美、耐用;二是带有 电子光圈环,与富士原厂镜头的使用习惯一致,光圈环内部采用了无接触的传感器,因此不必担心磨 损问题。标准版转接环的后卡口(相机一侧的卡口)是铝合金一体化设计,没有光圈环,您需要使用 机身来设定光圈值。

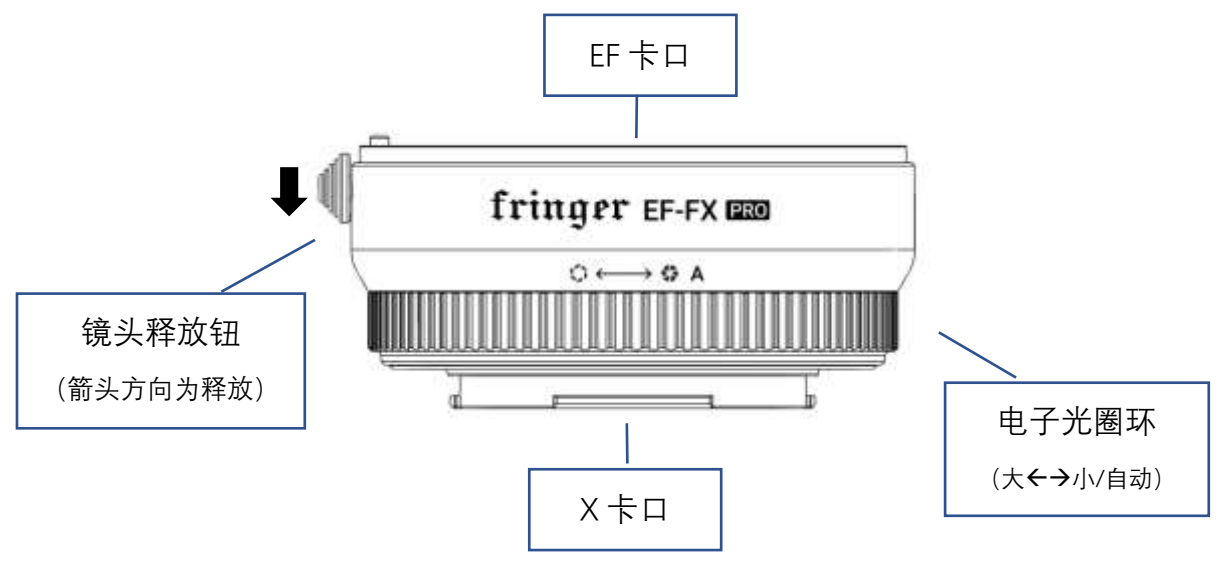

专业版转接环示意图

## 2. 兼容性

本产品兼容所有 X 卡口机身,支持电子光圈控制,自动对焦和 Exif 记录。但由于机身本身的能力 限制,不同机身的自动对焦性能存在差异。

对使用非 X-Trans CMOS 以及使用 X-Trans I CMOS 的机型而言(如 X-A 系列, X-E1 和 X-Pro1), 由于机身不支持相位对焦,转接后镜头只能工作于反差对焦模式,对焦慢,而且某些镜头可能准确度 也不理想, 如果您发现自动对焦性能不能满足要求, 请改用 MF 模式。

对采用 X-Trans II (X-E2, X-T1 等)及 X-Trans III (X-T2, X-Pro2, XE3 等) CMOS 的机型而言, 当使用 CMOS 片上相位对焦点对焦时,大部分镜头都比较快速准确,由于 2 代 X-Trans 传感器上的相 位对焦点分布范围较小,合焦能力也相对较弱,因此推荐使用 3 代 X-Trans 传感器的机型配合 EF 镜 头使用,这样能得到最佳 AF 性能。

理论上,本产品兼容所有 EF 卡口镜头,为了达到更好的性能,我们针对超过 70 种 EF 卡口镜头专

门进行了优化,只有优化过的镜头型号才能确保相位对焦的性能。但是,由于 EF 口镜头的数量众多, 还有很多镜头仍未来得及优化,这些镜头绝大多数仍然能够使用,只是相位对焦可能无法启用。同时, 可能会有少数 EF 卡口镜头还存在兼容性问题而无法使用,如果您希望使用的镜头因为没有优化而性 能不佳或者不兼容,请耐心等待我们在后续的固件升级中加入对更多镜头的支持。

已经优化的镜头见附表。

## 3. 功能说明

## 3.1 镜头自检

在您更换一只镜头后,转接环可能会在第一次开机时进行镜头的自检和参数校正,所有不在已优 化镜头列表的镜头和一部分在此列表中的镜头都会有这个自检过程,AF 会转到最近再转回无穷远, 过程中请不要接触手动对焦环,以免影响参数校正。每次更换一只镜头后开机时,会重新进行自检操 作。如果出于某种原因自检过程出现问题,可能会导致镜头的 AF 工作异常, 此时, 可以换一只镜头 开机一次,或者不换镜头,但是在开机后立即关机,接环会清除有问题的校正数据,下次开机时重新 自检。

#### 3.2 设置光圈和快门

专业版转接环带有电子光圈环,面对相机顶部向下俯视,向左转增大光圈,向右转减小光圈,当 转到最小光圈后再转一步则进入自动档(P档或S档,根据机身快门转盘的设置决定),光圈环有一 步一步的定位感,每一步对应 1/3 档光圈,这个使用方式和富士原厂镜头光圈环一致。

标准版转接环由机身控制光圈,具体方法参见相机的说明书。

如果您希望专业版转接环也使用机身设置光圈,可以为其安装标准版固件,方法参见第 4 节。注 意,安装标准版固件后,电子光圈环就失效了,如果您又希望恢复其功能,可以再次安装专业版固件 即可。

快门速度由机身上的快门转盘设置。富士无反机身有一个特殊的行为,当快门设置为"A"档时, 在取景时机身会根据当前景物的亮度不断调整镜头光圈的大小,原厂镜头的光圈马达迅速、静音,用 户根本不会察觉,而 EF 口镜头的光圈反应没那么快而且有声音,因此会带来取景画面轻微闪烁及噪 音的问题,如果您不希望有这个现象发生,请手动设置快门数值,换句话说,不用A、P模式即可, 当然,您也可以选择容忍这个小问题,继续使用光圈优先或程序自动模式。

对于一小部分尚未优化的变焦镜头,最大光圈的显示值可能不正常,但相对的差值是正确的,例 如实际的最大光圈是 F5.6,而在相机上显示为 F2.8,当收小光圈时,相机上可能显示 F4.0 (收小 1 档), 此时的实际光圈值为 F8 (比 F5.6 收小 1 档)。定焦镜头不存在这样的问题。

#### 3.3 对焦模式的设定

为了获得最佳性能,请总是使用相机的相位对焦点(见下图中虚线框的部分)进行自动对焦。对 使用 X-Trans III CMOS 的机型(X-Pro2, X-T2, X-T20, X-E3)而言,可以使用 91 个对焦点中间的 7 行 x 7 列, 对使用 X-Trans II CMOS 的机型 (X-T1, X-T10, X-E2, X-E2s), 可以使用 77 个对焦点中 间的 3 行 x 5 列, 无论是 AF-S 还是 AF-C, "单点"还是"区"对焦(不建议使用"广角/跟踪"模式),

都要注意不要使用超出此范围的对焦点,否则就会启用反差对焦,AF 性能会明显下降。

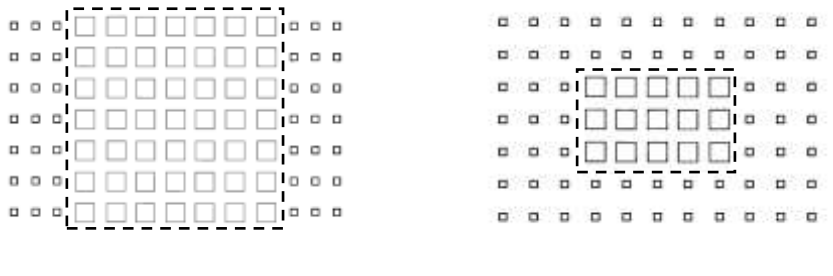

#### X-Trans III X-Trans II

在使用"单点"对焦模式时,建议设置为中等大小的对焦点,这样可以提高 AF 合焦的成功率和准 确度;在使用"区"对焦模式时,可以按照需要来设置区域的大小,但是要注意不要将区设置到相位 对焦点的区域之外。

X口相机还支持脸部和眼部对焦,但是除非你能保证被对焦的脸部/眼部处于相位对焦区域之内, 否则容易出现拉风箱、合焦不准一类的问题,这时请改用"单点"或"区"对焦模式。

对于已优化镜头列表上的镜头,我们做了很多工作尽最大可能提供比较好的 AF 性能,但是请理解, 不同的相机、镜头系统由于方方面面的原因,必然存在一些不匹配之类的问题,如果发现您的镜头在 合焦成功率或准确性上存在问题,可以在释放快门前两次或多次半按快门释放按钮,通过多次进行对 焦操作消除误差, 或者可以试试 AF-C 模式, 如果必要, 也可以改用 MF 模式。

如果您需要使用手动对焦模式,请将镜头上的 AF/MF 开并拨到 MF 位置,相机会被自动设置到 MF 模式。

对于尚未优化镜头中的大多数,转接环可以支持其工作,但是相位对焦可能不工作,因此合焦动 作慢、不合焦都有可能发生,必要的话请改用手动对焦,或者等待我们找到相应的镜头进行优化并发 布相应的更新固件。

## 3.4 镜头 IS 功能的使用

本转接环产品支持 EF 口镜头的防抖, 也即佳能的 IS、适马的 OS 和腾龙的 VC, 只要您使用的镜 头带有防抖功能、防抖开关处于打开状态,防抖功能就会在半按快门钮时启用,在放开快门按钮约 2 秒后关闭以节约电量。注意,镜头防抖功能不受机身菜单中的防抖设置影响,请忽略那个设置。对于 带有机身防抖功能的机身(如 X-H1),请注意不要同时打开机身与镜头的防抖功能,会冲突,可以二 选一。

为了解决以下镜头防抖功能因兼容性原因而工作不稳定的问题,它们的防抖工作模式与其它镜头 不同:只要镜头防抖开关打开,防抖就会在取景、对焦、拍摄期间始终激活,请注意,对于这几只镜 头而言,建议只在需要防抖功能时才打开防抖开关,关机时请先关闭防抖开关并等待 2 秒, 然后再关 闭机身电源。

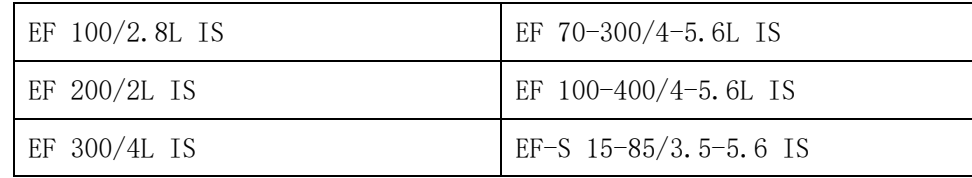

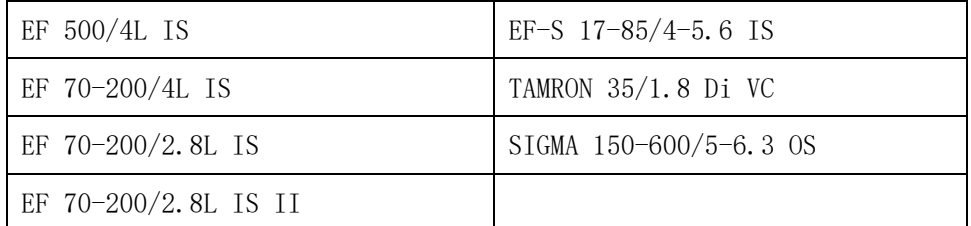

## 4. 固件升级

您需要准备一台 PC 或 MAC 电脑, 以及一根标准的 Micro B 类型的 USB 电缆(如图,大部分安卓手机的数据线,非 type C 类型的)来进行固件 升级。

接环固件升级的步骤如下:

1) 从官网下载固件升级文件。注意,分专业版固件和标准版固件两 种,前者支持电子光圈环,后者则只能由机身控制光圈,例如固件文件

名 EFFX100P. BIN 代表专业版固件 1.00 版, 而 EFFX100S. BIN 代表标准版固件 1.00 版。

2) 将接环从相机上取下,注意, 务必不要在接环安装在相机上的情况下进行 USB 连接

3) 将 Micro USB 电缆一端插入转接环镜头卡口内侧的插座内,插头头的方向不要插反,轻轻插到 底。

4) 将电缆另一端接入一台 Windows PC 或 MAC 电脑的 USB 口中。稍等几秒钟,电脑中会出现一个 新的移动磁盘, 名为"FRINGER", 打开这个磁盘上根目录中名为 VERSION.TXT 的文件, 查看 "Version:"这一行,这是接环当前固件版本号,确认是否需要进行升级。

5) 如需要升级,将下载好的固件文件,例如 EFFX100P.BIN(固件文件名中的 100 代表 1.00 版, P 代表专业版, 官网网址见转接环根目录下的 README. HTM), 拷贝到这个名为"FRINGER"的驱动器根 目录中, 对此驱动器做"弹出"操作 (对于 MAC 电脑这步是必须的, Windows 可以略过), 等待 10 秒 钟以上,忽略电脑上有关 USB 设备工作不正常一类的提示,将 USB 电缆从电脑上取下。

6) 重新插上 USB 电缆,再次打开"FRINGER"根目录下的 VERSION.TXT 文件,确认"Version:" 行中的版本号已经变为更新的固件版本号。

注意: 除官方提供的固件升级文件外,不要将其它任何文件拷入名为"FRINGER"的驱动器。

从 1.80 版开始,可以使用查看富士机身、镜头版本的方法来查看转接环固件的版本号。请按住机 身上的 DISP 键不放然后开机, 此时显示屏上显示的镜头版本号就是转接环的固件版本号。

# 5. 附表,已优化镜头列表(截止固件 2.0,最新列表参见官方网站)

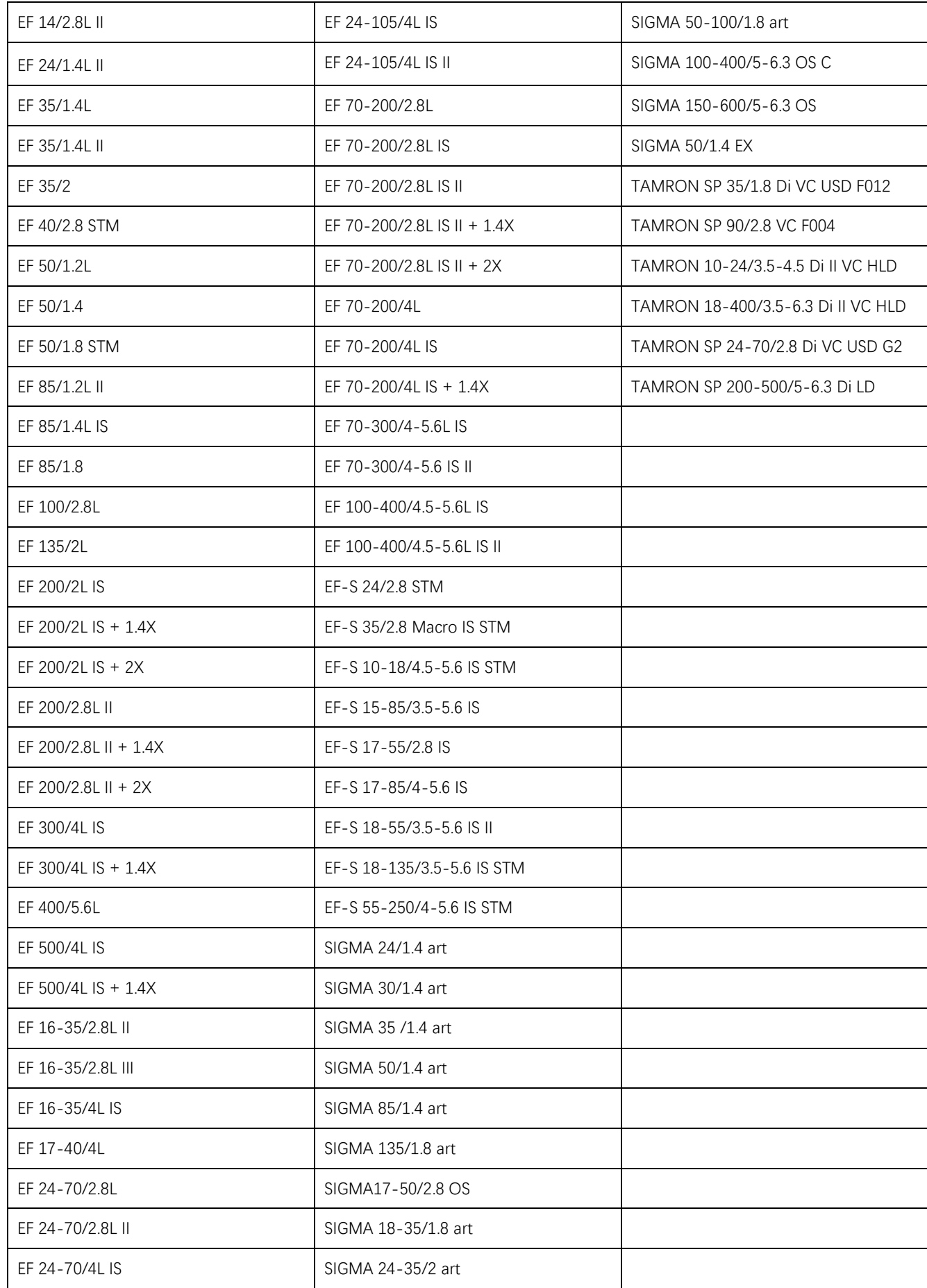